# 引き算アフィリ

ユニファイドキャンペーンとは?

1 Copyright 株式会社アリウープ, All Rights Reserved.

# 目次

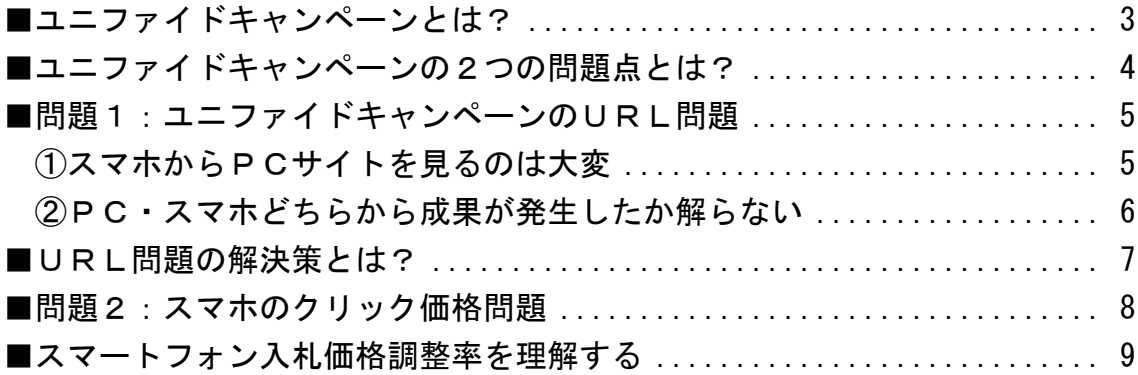

# <span id="page-2-0"></span>■ユニファイドキャンペーンとは?

このマニュアルではユニファイドキャンペーンと言うものについて、 説明していきたいと思います。

ユニファイドキャンペーンは2013年7月から、 新しく導入された仕組みです。

これは、デバイスの垣根をなくし、 一つのキャンペーンですべてのデバイスへ広告を 配信・管理できるようにしたものです。

ユニファイドキャンペーンの導入で 1つのキャンペーンですべてのデバイスに出稿管理ができる ということなんです。

【従来のキャンペーン】

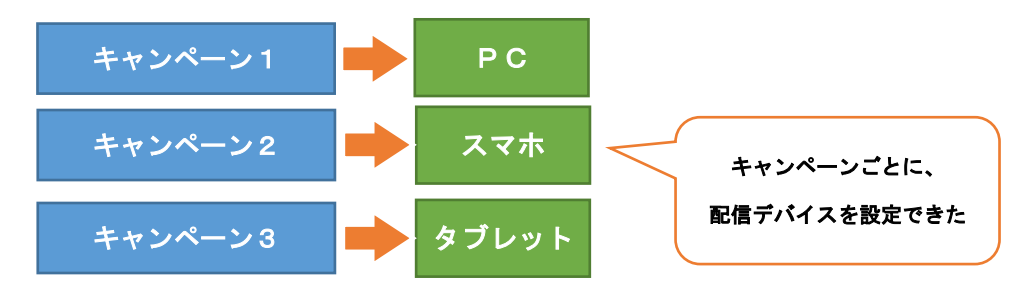

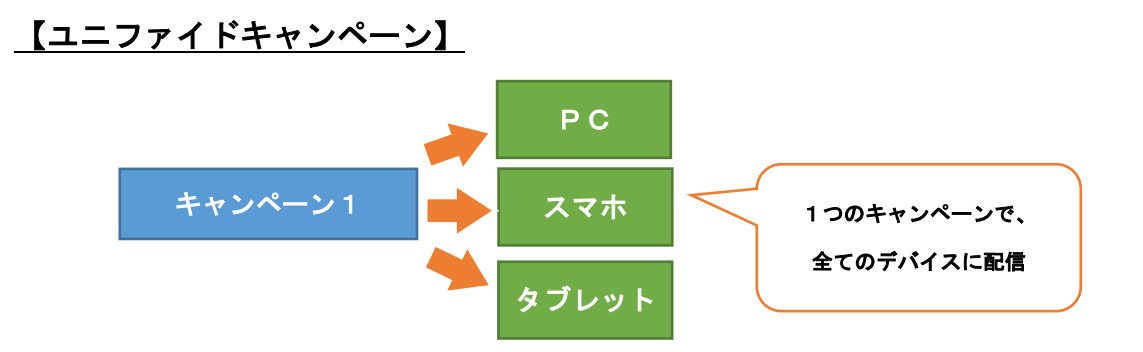

# <span id="page-3-0"></span>■ユニファイドキャンペーンの2つの問題点とは?

ユニファイドキャンペーンを まだまだ使いこなせていないアフィリエイターが多いです。

なので、ここでしっかりとユニファイドキャンペーンについて理解し、 既存のPPCアフィリエイトターをごっそり追い抜いてしまいましょう!

なぜ、使いこなせていないかというと、 ユニファイドキャンペーンには、2つの問題点があります。

それがこちらです。

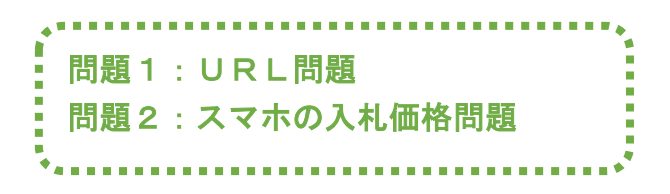

それでは、一つずつ詳しい内容と その解決策をお伝えしていきます。

# <span id="page-4-0"></span>■問題1:ユニファイドキャンペーンのURL問題

最初の問題が、PCサイトとスマホサイトのURL問題です。

ユニファイドキャンペーンになって、 1つのキャンペーンで全てのデバイスに広告配信できるように なったのはいいのですが、

肝心のサイトURLは1つしか設定できないのです。

つまり、PCユーザーはPCサイトのURLに飛ばして スマホユーザーはスマホサイトのURLに飛ばすということが 出来なくなったということです。

これが何で問題かといいますと、2つ問題があります。

 ①スマホからPCサイトを見るのは大変 ②PC・スマホどちらから成果が発生したか解らない 

#### <span id="page-4-1"></span>①スマホからPCサイトを見るのは大変

まず、スマホでPCサイトを見るのは 大変だということです。

あなたもスマホを持ちであれば一度は経験されていると思いますが、 スマホでPCサイトを見るのは大変ではないですか?

少しでもユーザーが見づらいと感じてしまったら、 すぐに離脱してしまいます。

なので、スマホユーザーにはスマホ専用のサイトを 用意してあげる必要があります。

#### <span id="page-5-0"></span>②PC・スマホどちらから成果が発生したか解らない

2つ目の問題がPC・スマホどちらから成果が発生したか解らない ということです。

商品によって、

「PCでは売れるけどスマホでは売れない」 「スマホでは売れるけどPCで売れない」 と、デバイスごとに売れ方が違います。

PPCアフィリエイトでは、このデバイスごとの 売れ方の違いについても把握しておかなければいけません。

何故かと言うと、 たとえば「PCでは売れるけどスマホでは売れない」という状況の時、

PCでは黒字なのに、スマホでは赤字で あわせるとトントンになったとしましょう。

このときに、スマホから売れないないということが分かれば スマホの配信を止めることが出来ますよね。

では、どうすればデバイスごとに売れ方を把握することができるかというと アフィリエイトリンクをデバイスごとに変えるのです。

しかし、それを実現するには、 PCサイトとスマホサイトを用意する必要があります。

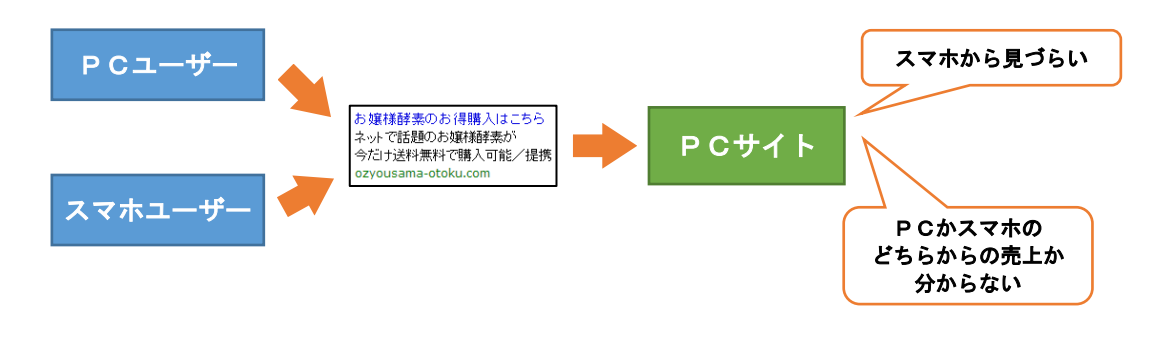

6 Copyright 株式会社アリウープ, All Rights Reserved.

# <span id="page-6-0"></span>■URL問題の解決策とは?

この2つの問題の解決策としては、 リダイレクト機能を使うということです。

リダイレクト機能とは、PCサイトにスマホユーザーが来た場合、 自動でスマホサイトに切り替わるという機能です。

このリダイレクト機能を使うことで、 Yahoo!プロモーション広告にはPCサイトのURLしか登録していなくても スマホユーザーがアクセスすると自動でスマホサイトが 表示されるようにできます。

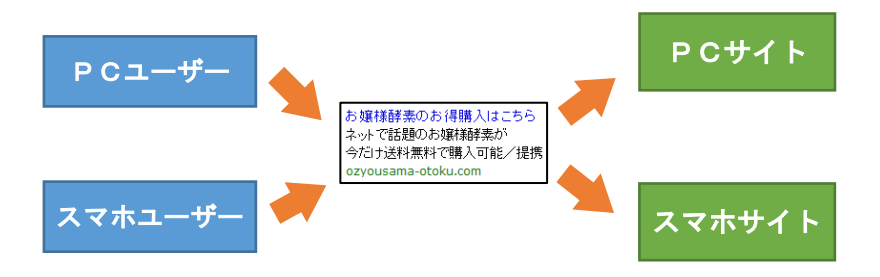

「リダイレクト?そんな難しいことは解らない!」

と思っているかもしれませんが、ご安心ください。

配布しているテンプレートにはリダイレクト機能が既に搭載されています。

ですので、普通にマニュアル通りにサイトを作成するだけで、 ユニファイドキャンペーンに最適化されたサイトが作成できます。

# <span id="page-7-0"></span>■問題2:スマホのクリック価格問題

次に、スマホの入札価格の設定方法がかなり取っ付き難いという問題です。

ユニファイドキャンペーンの導入により、 スマホの入札価格を直接設定することができなくなりました。

そのかわりスマホの入札価格は、 PCの入札価格から計算されます。

「PCの入札価格の〇倍がスマホの入札価格になりますよ」 ということです。

この「〇倍」を決めることで、 間接的にスマホの入札価格を決めることができます。

「○倍」を決めるための項目が 「スマートフォン入札価格調整率」とよばれるものです。

このように説明だけ聞くと意味が分からないと思います。 僕も最初は全く意味が分かりませんでした。

でも、安心してください。実際に触っていくうちに 理解できるようになりますからね。

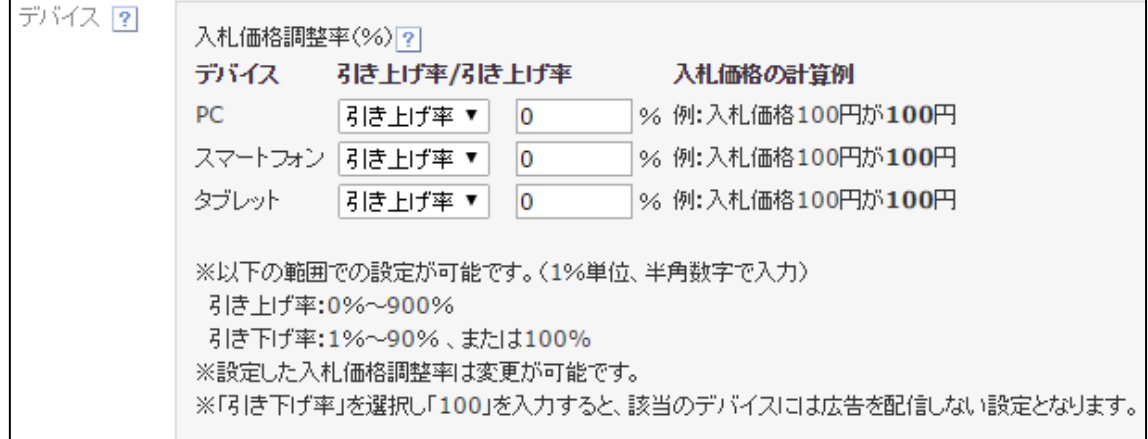

# <span id="page-8-0"></span>■スマートフォン入札価格調整率を理解する

スマートフォン入札価格調整率を理解するためには、 実際に自分の頭で考えて計算するのが一番です。

具体例をたくさん用意したので、僕と一緒に計算してみましょう。

スマートフォン入札価格調整率は下記の範囲で入力できます。

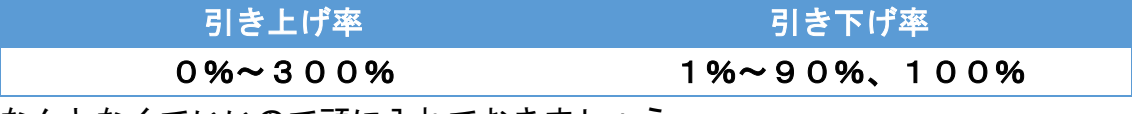

なんとなくでいいので頭に入れておきましょう。

まず、スマホの入札価格は、PCの入札価格とスマートフォン入札価格調整率 を掛けあわせたものです。

計算式で表すとこのようになります。

スマホの入札価格 [円]

 $=$  PCの入札価格 + ( PCの入札価格 × スマートフォン入札価格調整率 )

となります。

そんな説明よりも、具体例を見たほうがわかりやすいので、 コチラをみてください。

# PCの入札価格とスマートフォン入札価格調整率が 表の条件のときのスマホの入札価格を求めましょう。

## 【例1】

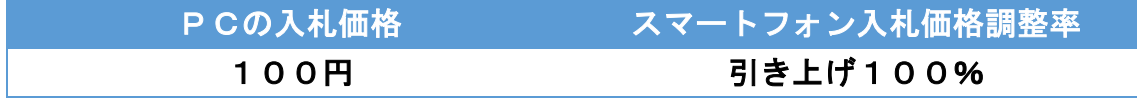

#### スマホの入札価格 [円]

- = PCの入札価格 + ( PCの入札価格 × スマートフォン入札価格調整率 )
- $= 100 + (100 + 100)$
- = 100円 + 100円
- = 200円

### 【例2】

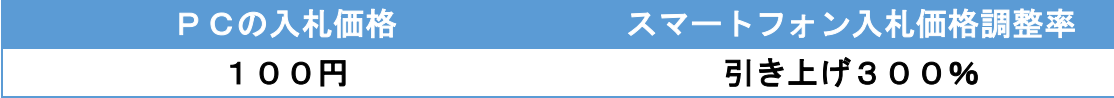

#### スマホの入札価格 [円]

- = PCの入札価格 + ( PCの入札価格 × スマートフォン入札価格調整率 )
- $= 100 + (100 + 300$ %)
- = 100円 + 300円

#### $= 400H$

## 【例3】

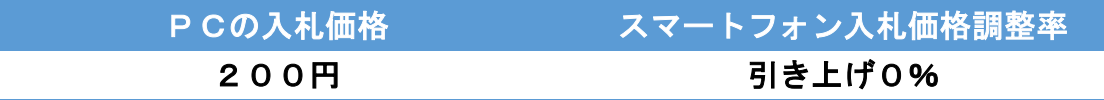

スマホの入札価格 [円]

- = PCの入札価格 + ( PCの入札価格 × スマートフォン入札価格調整率 )
- $= 200 + (200 + x0%)$
- = 200円 + 0円
- = 200円

# 【例4】

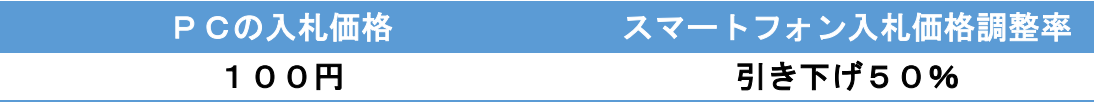

スマホの入札価格 [円]

- = PCの入札価格 + ( PCの入札価格 × スマートフォン入札価格調整率 )
- $= 100F + (100F + 50\%)$
- $= 100F 50F$
- $= 50H$

### 【例5】

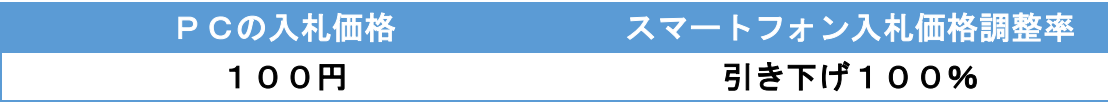

スマホの入札価格 [円]

- = PCの入札価格 + ( PCの入札価格 × スマートフォン入札価格調整率 )
- $= 100F + (100F + 100\%)$
- $= 100 100$ 円
- = 0円 (スマホ配信停止)

ただ、実践して頂くにあたり、上記の計算はすることはありません。

それよりも、PCの入札価格とスマホの入札価格から、 スマートフォン入札価格調整率を求めることが必要になってきます。

たとえば、PCの入札価格を100円、 スマホの入札価格を200円にしたい場合。

スマホの入札価格は直接設定できませんので、 「スマートフォン入札価格調整率」で設定するしかありません。

上記の場合、スマートフォン入札価格調整率はどうすればいいのでしょうか?

という事が問われてきます。

そこで必要な式がこちらです。

スマートフォン入札価格調整率 [%] = ( スマホの入札価格 - PCの入札価格 ) ÷ PCの入札価格 × 100

そんな説明よりも、具体例を見たほうがわかりやすいので、 コチラをみてください。

## PCの入札価格とスマホの入札価格が

表の条件のときのスマートフォン入札価格調整率を求めましょう。

## 【例6】

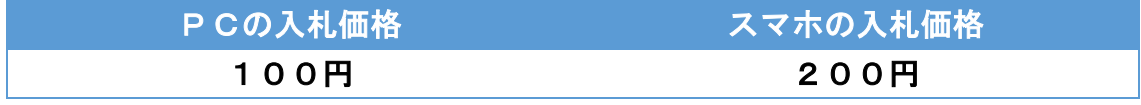

スマートフォン入札価格調整率 [%]

- = ( スマホの入札価格 PCの入札価格 ) ÷ PCの入札価格 × 100
- $= ( 200F 100F ) \div 100F \times 100$
- $= 100F + 100F \times 100$
- $= 1 \times 100$
- $= 100$
- = 引き上げ率100%

### 【例7】

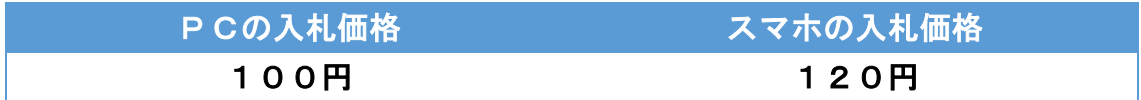

#### スマートフォン入札価格調整率 [%]

- = ( スマホの入札価格 PCの入札価格 ) ÷ PCの入札価格 × 100
- $=$  ( 120円 100円)  $\div$  100円 × 100
- $= 20$ 円  $\div$  100円 × 100
- $= 0.2 \times 100$
- $= 20$
- = 引き上げ率20%

【例8】

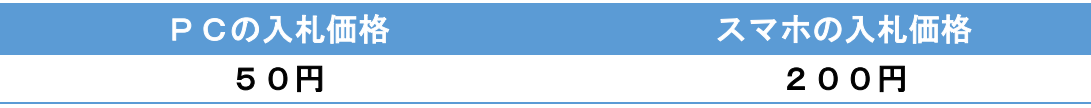

スマートフォン入札価格調整率 [%]

- = ( スマホの入札価格 PCの入札価格 ) ÷ PCの入札価格 × 100
- $= (200F 50F) \div 50F \times 100$
- $= 150F + 50F \times 100$
- $= 3 \times 100$
- $= 300$
- = 引き上げ率300%

【例9】

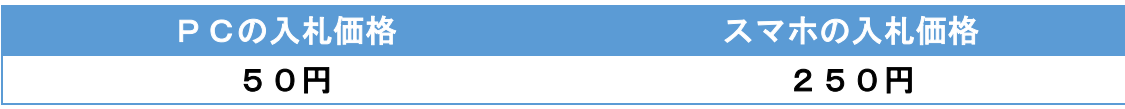

スマートフォン入札価格調整率 [%] = ( スマホの入札価格 - PCの入札価格 ) ÷ PCの入札価格 × 100  $= (250F - 50F) \div 50F \times 100$  $= 200F + 50F + 100$  $= 4 \times 100$  $= 400$ = 引き上げ率400%? 但し…引き上げ率は0%~300%なので、 = 設定できない

つまり、【例8】と【例9】を比べて見て頂くと分かることが、 スマホの入札価格は、PCの入札価格の4倍までしか設定出来ません。 これは重要なことなので覚えてくださいね。

### 【例10】

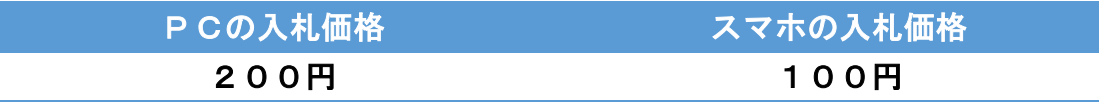

スマートフォン入札価格調整率 [%]

= ( スマホの入札価格 - PCの入札価格 ) ÷ PCの入札価格 × 100

- $=$  ( 100円 200円) ÷ 200円 × 100
- $= -100F + 200F + 100$
- $= -0.5 \times 100$
- $= -50$
- = 引き下げ率50%

【例11】

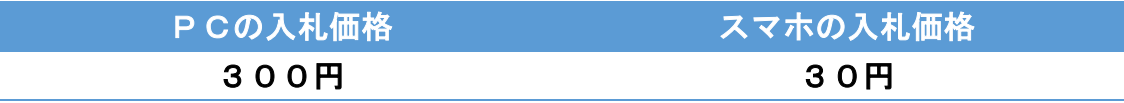

スマートフォン入札価格調整率 [%] = ( スマホの入札価格 - PCの入札価格 ) ÷ PCの入札価格 × 100  $= (30F - 300F) \div 300F \times 100$  $= -270$   $+ 300$   $+ 100$  $= -0.9 \times 100$  $= -90$ = 引き下げ率90%

#### 【例12】

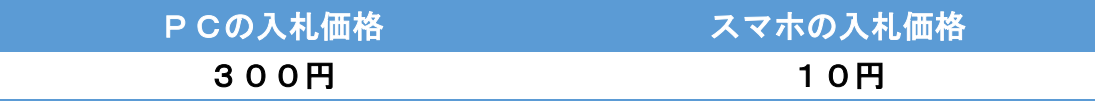

スマートフォン入札価格調整率 [%]

= ( スマホの入札価格 - PCの入札価格 ) ÷ PCの入札価格 × 100

- $=$  ( 10円 300円)  $\div$  300円 × 100
- $= -290F + 300F + 100$
- $= -0.9666... \times 100$
- $=$  -97

#### = 引き下げ率97%?

- 但し…引き下げ率は0%~90%なので、
- = 設定できない

つまり、【例11】と【例12】を比べて見て頂くと分かることが、 スマホの入札価格は、PCの入札価格の10分の1倍までしか設定出来ません。

これは重要なことなので覚えてくださいね。

## 【例13】

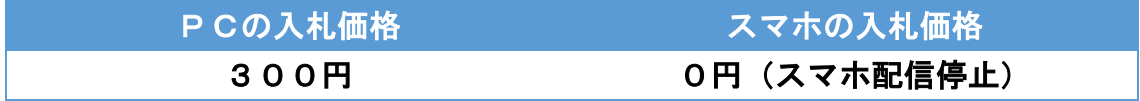

スマートフォン入札価格調整率 [%]

- = ( スマホの入札価格 PCの入札価格 ) ÷ PCの入札価格 × 100
- $= ($  0円  $-$  300円)  $\div$  300円  $\times$  100
- $= -300F + 300F + 100$
- $= -1 \times 100$
- $= -100$
- = 引き下げ率100%

如何でしょうか? 理解できましたでしょうか。

このように、スマホの入札価格は、 PCの入札価格を基準に計算されます。

「こんな難しい計算、私には出来ない! 私にはやっぱりPPCアフィリエイトなんて無理!!」

と感じている方もおられるかもしれません。

ただ、最初は理解できなくても問題ありません!

なので、諦めずに頑張っていきましょう!

以上で、ユニファイドキャンペーンについての 解説を終了したいと思います。

お疲れ様でした。

# まとめ ●スマホのクリック単価 [円] = PCのクリック単価 + ( PCのクリック単価 × スマートフォン入札価格調整率 ) ●スマートフォン入札価格調整率 [%] = ( スマホのクリック単価 - PCのクリック単価 ) ÷ PCのクリック単価 × 100 ●スマホのクリック単価は、PCのクリック単価の4倍まで **●スマホのクリック単価は、PCのクリック単価の10分の1倍まで**